# 電子納品に関する手引き

# 令和2年 6月

# 沖縄県 土木建築部

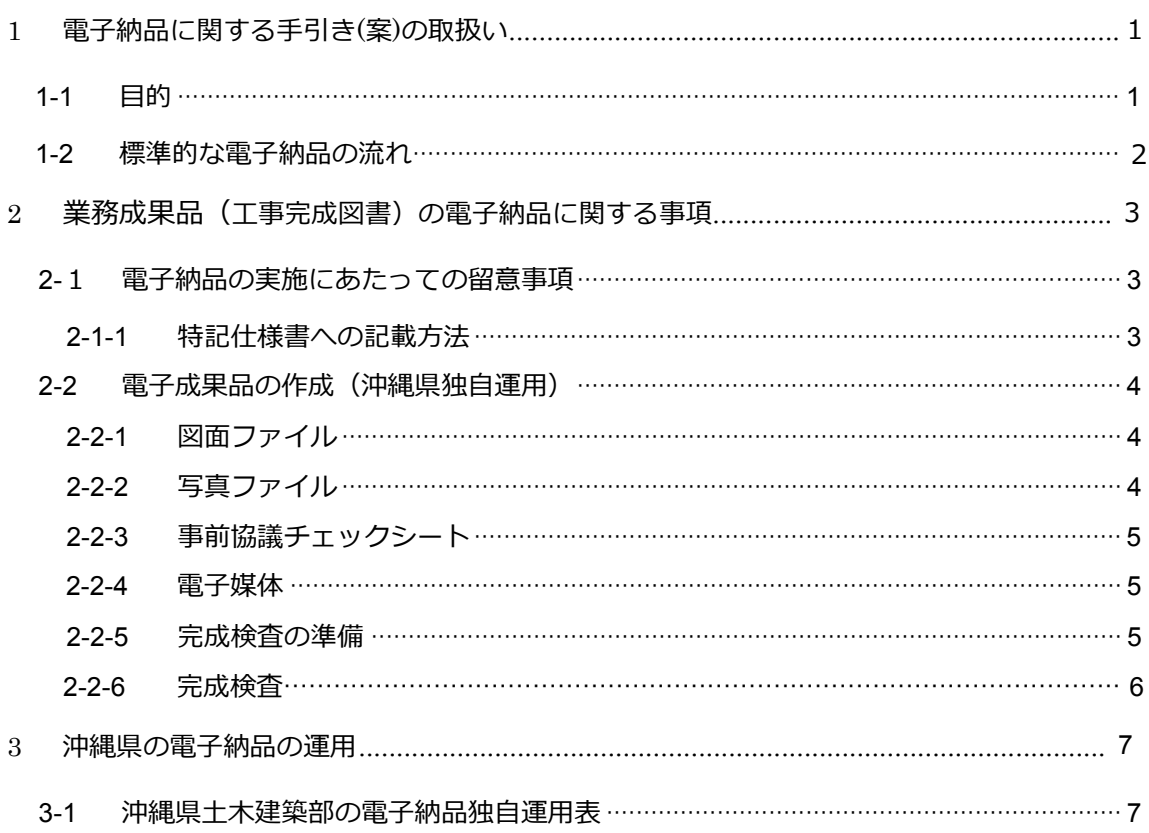

## 目次

## 1 電子納品に関する手引き(案)の取扱い目的

#### 1-1 目的

電子納品に関する手引き(案)(以下、本手引き(案))は、沖縄県土木建築部が平成30年4月以降 に実施する業務・工事における電子納品に対応するために、発注者及び受注者に向けて作成し たものである。

沖縄県土木建築部の電子納品の運用は、国土交通省の定めた各種電子納品要領等(以下、「要 領」)を準用し実施しているが、本手引き(案)は、一部要領等に依らない沖縄県独自の運用につ いてまとめたものである。

本手引き(案)は、沖縄県独自運用の変更・追加等にあわせて適宜、改定していくものである。

#### 1-2 標準的な電子納品の流れ

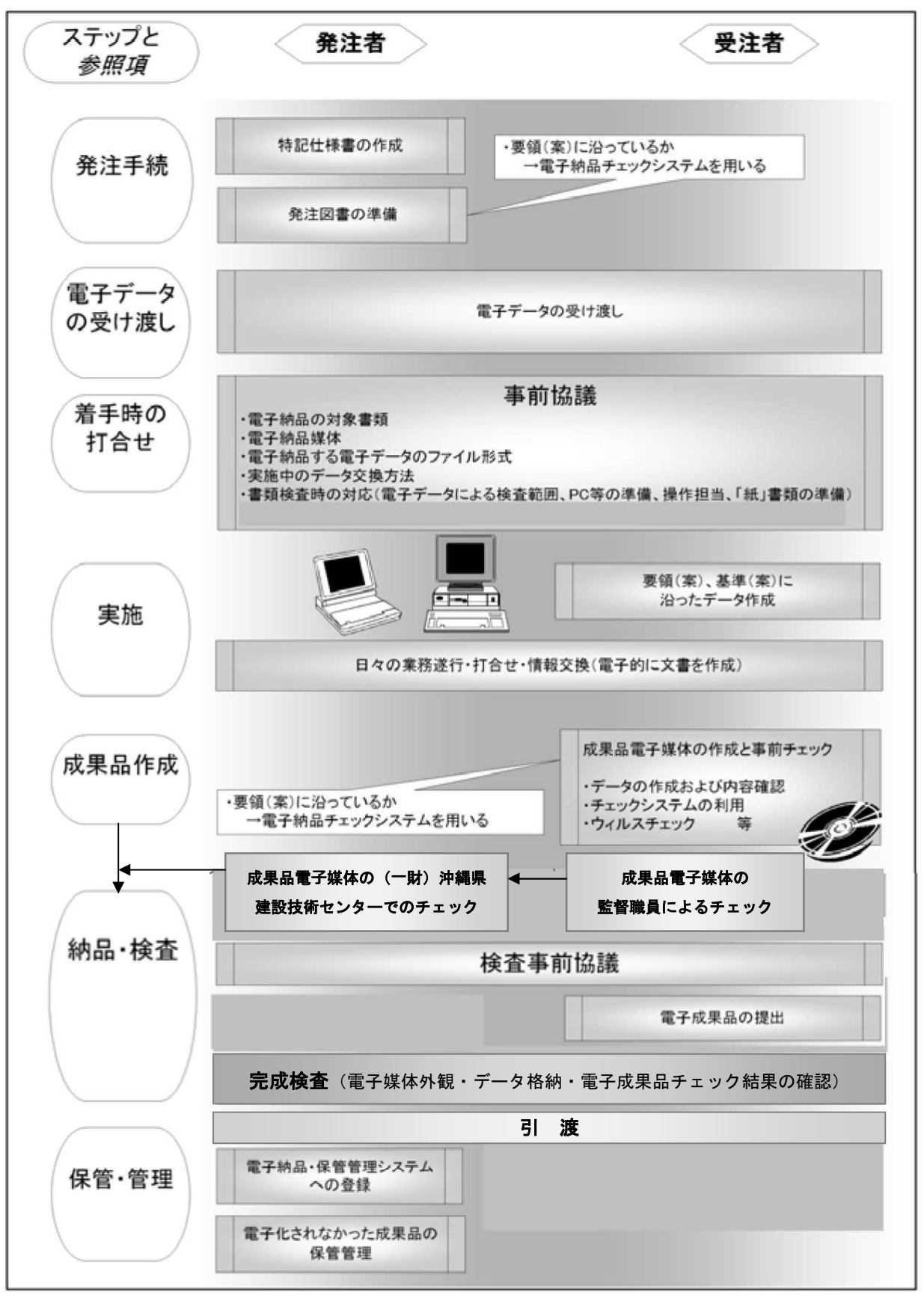

図 1-1 電子納品全体の流れ

## 2 業務成果 (工事完成図書) の電子納品に関する事項

2-1 電子納品の実施にあたっての留意事項

2-1-1 特記仕様書への記載方法

特記仕様書記載例

第○○条(電子納品) 本業務(工事)は、電子納品対象業務(工事)とする。 電子納品とは、調査、設計、工事などの各段階の最終成果を電子デ ータで納品することをいう。 ここでいう電子データとは、各種電子納品要領等(以下、「要領」) に示されたファイルフォーマットに基づいて作成されたものを指す。 なお、書面における署名又は押印の取り扱いについては、別途監督職 員と協議するものとする。

第○○条(業務成果品(工事完成図書)の提出)

(一財)沖縄県建設技術センター運用の場合に追加記述する

業務成果品(工事完成図書)は、「要領」に基づいた電子データ となっているか(一財)沖縄県建設技術センターにて確認を受け、 「確認証」の発行を受けること。

業務成果品(工事完成図書)は、電子媒体(CD-R等)で(正)1部 提出すること。

「要領」で特に記載が無い項目については、監督職員と協議の上、 電子化のファイルフォーマットを決定すること。 なお、「紙」による提出物は、監督職員と協議の上決定すること。

#### 2-2 電子成果品の作成(沖縄県独自運用)

2-2-1 図面ファイル

- (1)発注図専用レイヤ 発注者が発注範囲等を明示する発注図専用レイヤを設ける。 レイヤ名 は、C-SPCとする。 請負者は完成図面の作成にあたって、C-SPCレイヤから完成 図面の作成に必要な情報をCAD製図基準(案)に基づき該当するレイヤに振り分けた後、 C-SPCレイヤを削除す る。
- (2) 線の太さ 線の太さの許容値は、±0.01mm とする。
- (3)線色 線色の許容値は、RGB の±5%とする。
- (4)完成図

ファイル形式は P21 形式とする。

1) 完成図の確認

電子納品する完成図はOCF検定認証ビューアソフト及びCADソフトにて正常に閲覧・印刷 ができることを確認する。

2) CAD製図基準(案)に準拠していない完成図(P21形式)の格納場所 CAD製図基準(案)に準拠していない完成図の格納場所は「DRAWINGF/OTHRS」とする。 管理ファイルには、オリジナルファイルに関する情報を記述する。

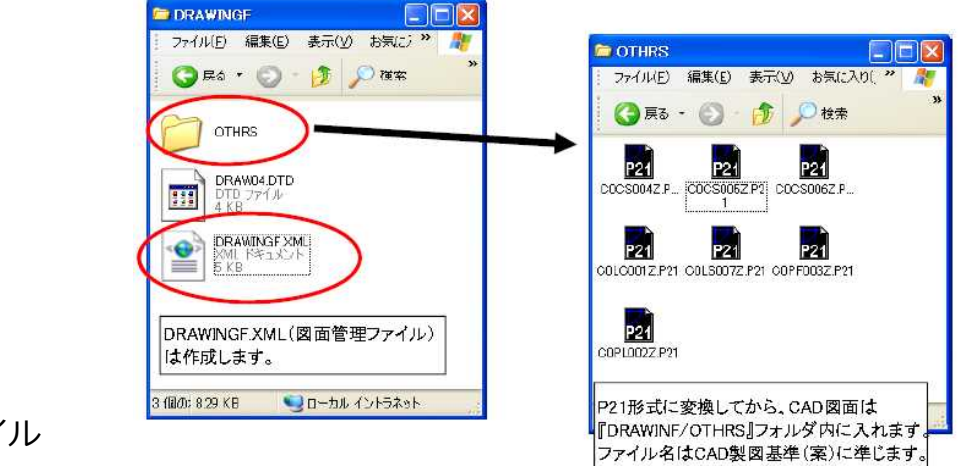

2-2-2 写真ファイル

写真管理項目

1)着手前、完成後の写真の管理項目(写真情報 代表写真)には、「1」を記入する。

2)提出頻度に基づく写真以外についても、工種、種別、細別の記入を行うこと。

2-2-3 事前協議チェックシート

電子納品を円滑に行うため、工事・業務着手時に受発注者間で事前協議を確実に行う。 協議の結果を記載した事前協議チェックシートのデータを、工事は「MEET/ORG」フォルダ、 業務は「REPORT」フォルダに格納する。格納にあたっては、フォルダ内で末尾に来るようフ ァイル名を付す。

例)工事: Mnnnn mm.XLS (nnnnはフォルダ内に格納されるファイルのうち末尾番号) 業務: REPORTnn.PDF ( nnはフォルダ内に格納されるファイルのうち末尾番号)

#### 2-2-4 電子媒体

電子媒体は、(正)のみ1部提出する。

電子媒体は1枚にまとめる。ただし、作成ソフトにより電子媒体が複数枚にわたる場合はこれを妨 げない事とする。

2-2-5 完成検査の準備

(1) 電子成果品の確認における留意点

監督職員は、納品された電子成果品を検査時までに確認する。

1)電子媒体の外観確認

監督職員は、納品された電子媒体に破損のないこと、ラベルが正しく作成されていることを 目視で確認する。

2)ウイルスチェック

監督職員は、納品された電子媒体に対しウイルスチェックを行う。

ウイルスチェックソフトは特に指定しないが、最新のウイルスも検出できるように、常に最新 のデータに更新(アップデート)したものを利用する。

3)電子成果品の内容の確認

監督職員は、電子納品閲覧ソフトを利用して、電子成果品の対象とした電子データが格納さ れているか、事前協議チェックシートと対比することで電子成果品の各フォルダを確認する。

- 4) 「電子納品チェックシステム」 ※等によるチェック
- ①受注者は、国土交通省の「電子納品Web サイト」で公開している最新の「電子納品チ ェックシステム」、または、「建設技術センター」ホームページの「電子納品」で公 開している「電子納品チェックシステム」<sup>※</sup>等によりチェックを行い、そのチェック結 果を1部印刷し、そのチェック結果を電子媒体とともに、監督職員に納品する。
- ②監督職員は、工事完成時に受注者から提出された「電子納品チェックシステム」等の チェック結果を確認する。

また、監督職員は、電子成果品が各電子納品要領・基準、電子納品に関する手引き (案)(沖縄県土木建築部)に適合していることを、国土交通省が公開している最新の 「電子納品チェックシステム」、または、「建設技術センター」が公開している「電 子納品チェックソフト」※等により、画面を用いて確認する。

「電子納品チェックシステム」等のチェック結果の画面を用いた確認事項を次に示す。 ア)フォルダ構成(画面上での確認)

イ)工事管理ファイルについて、工事件名等の工事の基本的な情報の確認

ウ)電子成果品のファイル数量の確認

エ)受注者のチェック結果との照合

※ http://www.okinawa-tc.or.jp/denshi/denshinouhin\_checksoft/ 5)確認後の対応

- ①上記1)~4)の確認後、修正の必要がない場合は、監督職員は「電子媒体」に署名する。 (以上により、電子成果品の納品、確認が完了。)
- ②修正が必要な場合は、受注者は修正後の「電子媒体」、「電子納品チェックシステム」等の② チェック結果及び「電子媒体納品書」を監督職員に再度納品し、監督職員は上記1)~4)の確 認を行う。
- ③監督職員のチェック結果を印刷し、受注者から納品された「電子成果品(署名入り)」、「電 子媒体納品書」、受注者のチェック結果とともに検査会場に準備する。

2-2-6 完成検査

(1)電子媒体の外観確認

検査職員は、電子媒体に破損がないこと、ラベルが正しく作成されているか及び監督職員/受 注者の署名があるかを確認する。

(2)電子成果品のチェック

- 1)検査職員は、電子成果品として求める電子データが電子媒体に格納されているか、電子納品閲 覧ソフトを用いて確認する(パソコンの画面上での確認)。
- 2)検査職員は、受注者、監督職員が実施した「電子納品チェックシステム」等によるチェック結 果、「電子媒体(署名入り)」、「電子媒体納品書」を確認する。

## 3 沖縄県の電子納品の運用

### 3-1 沖縄県土木建築部の電子納品独自運用表

#### (1)土木設計業務(工事完成図書)の電子納品要領(案) 等関連

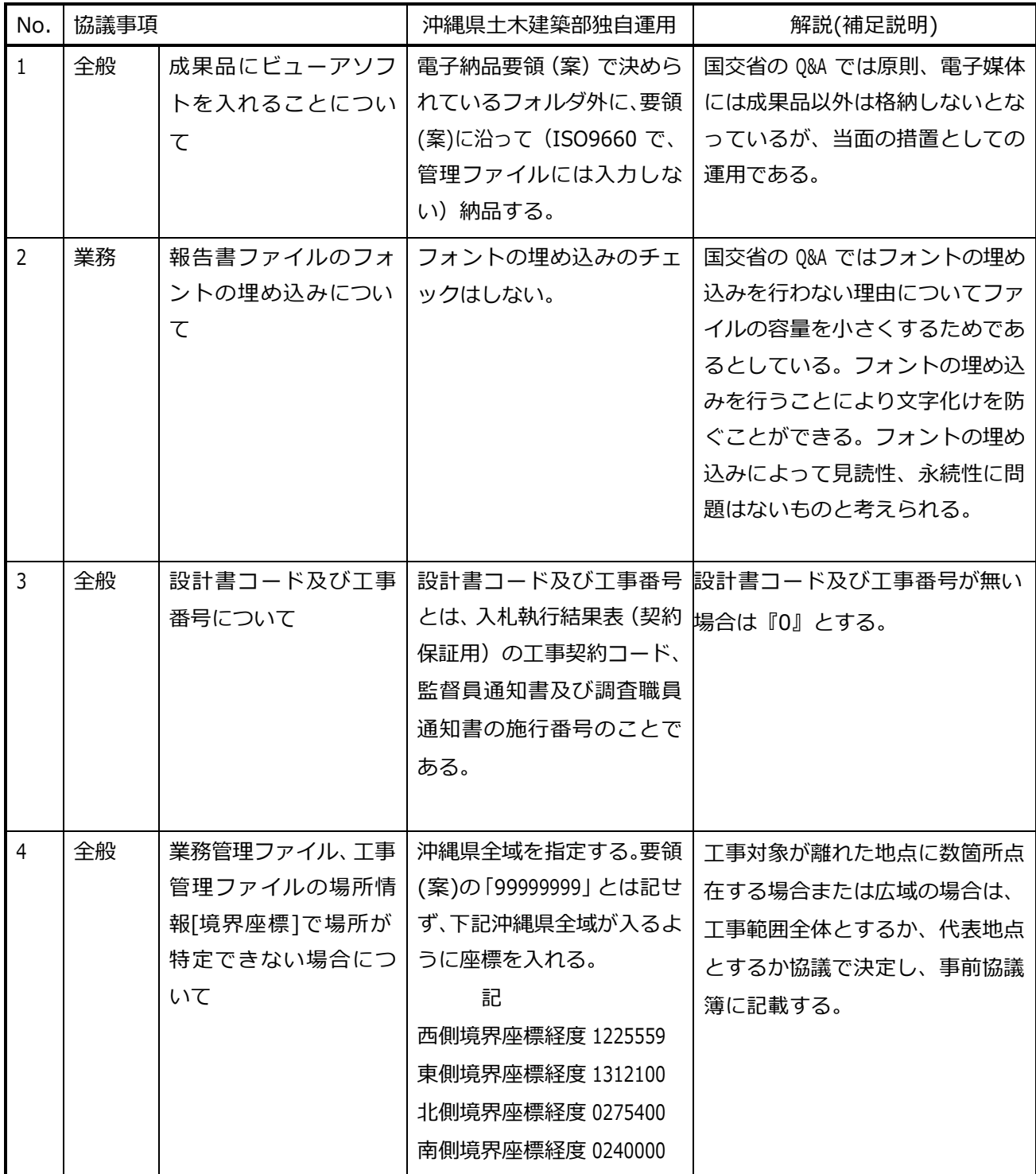

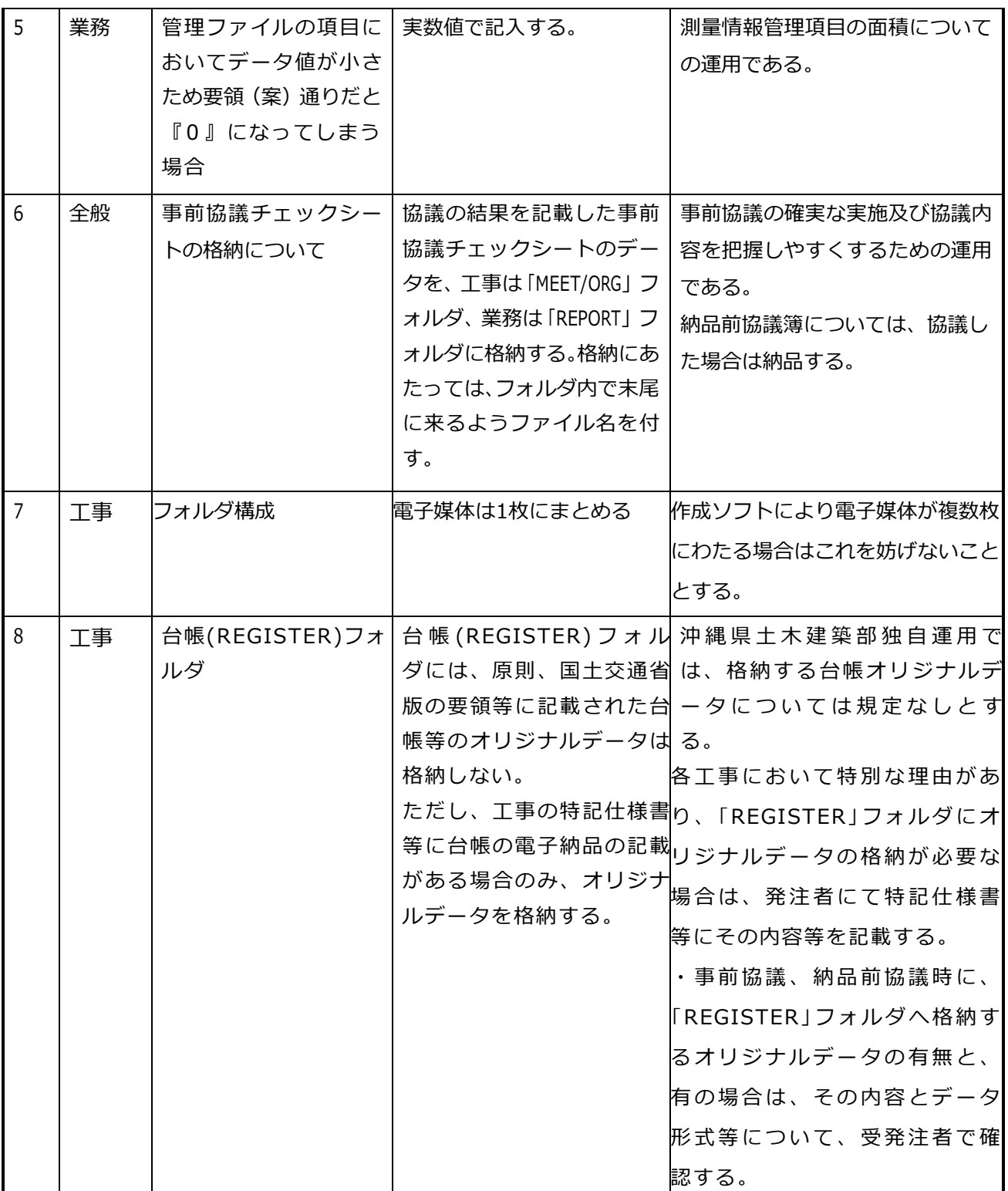

### (2)デジタル写真管理情報基準(案)関連

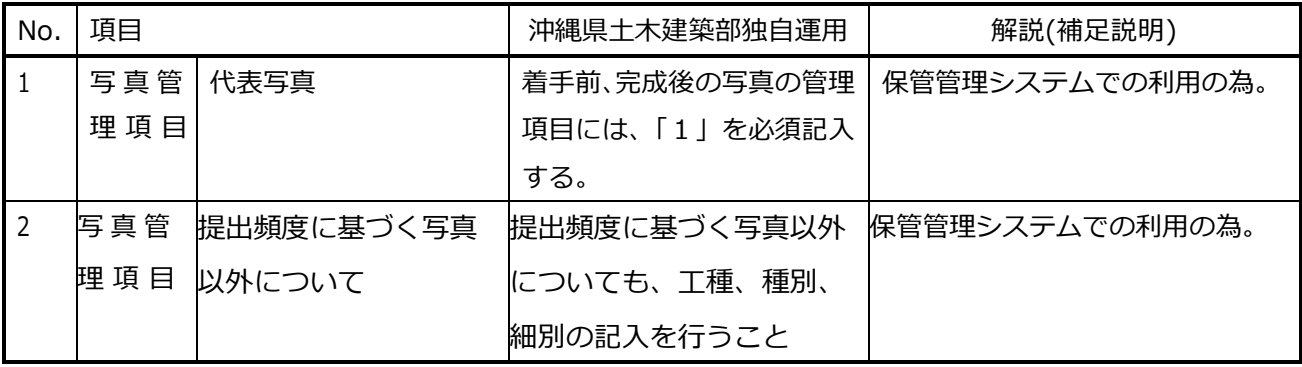

#### (3)CAD製図基準(案) 関連

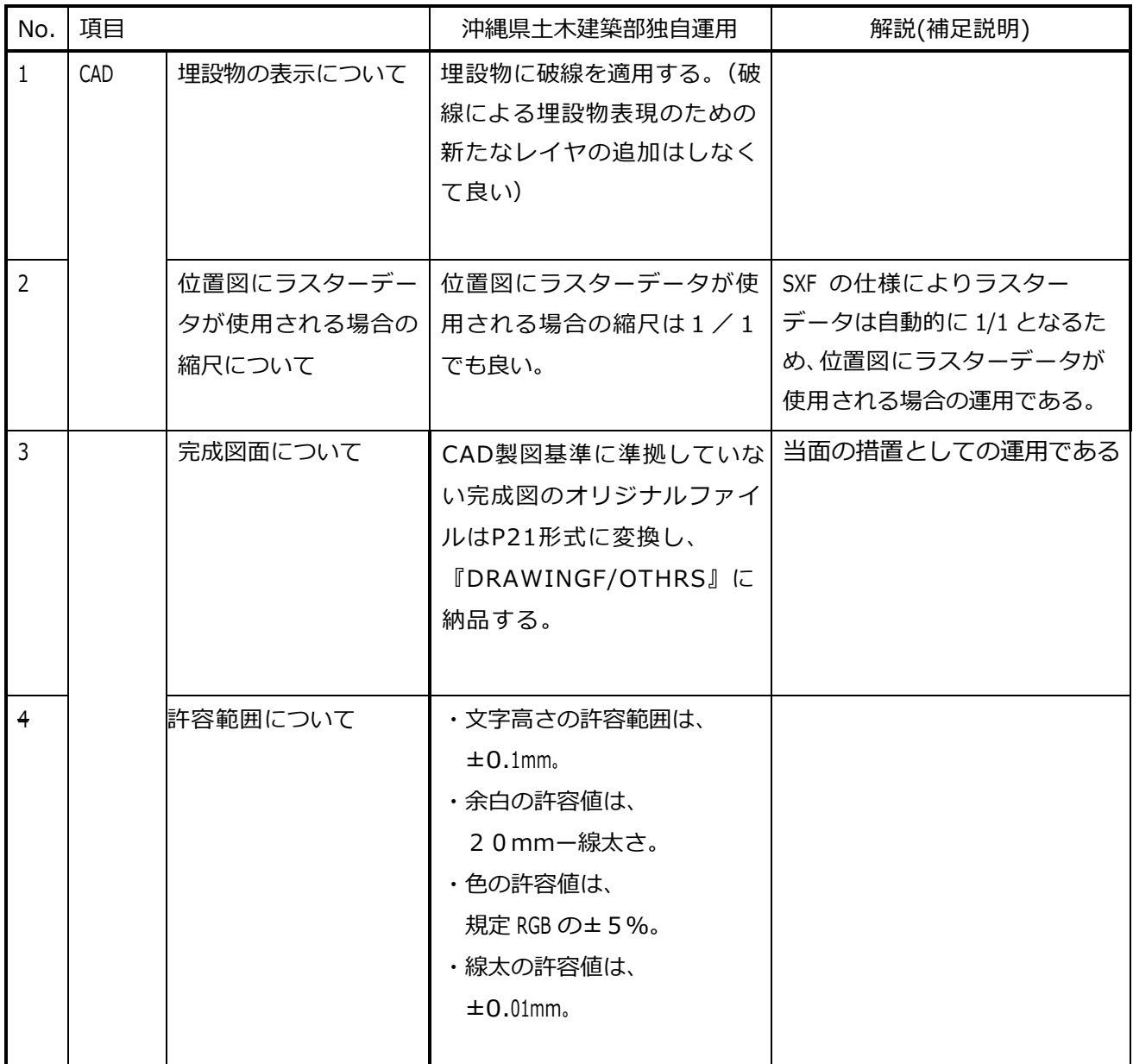

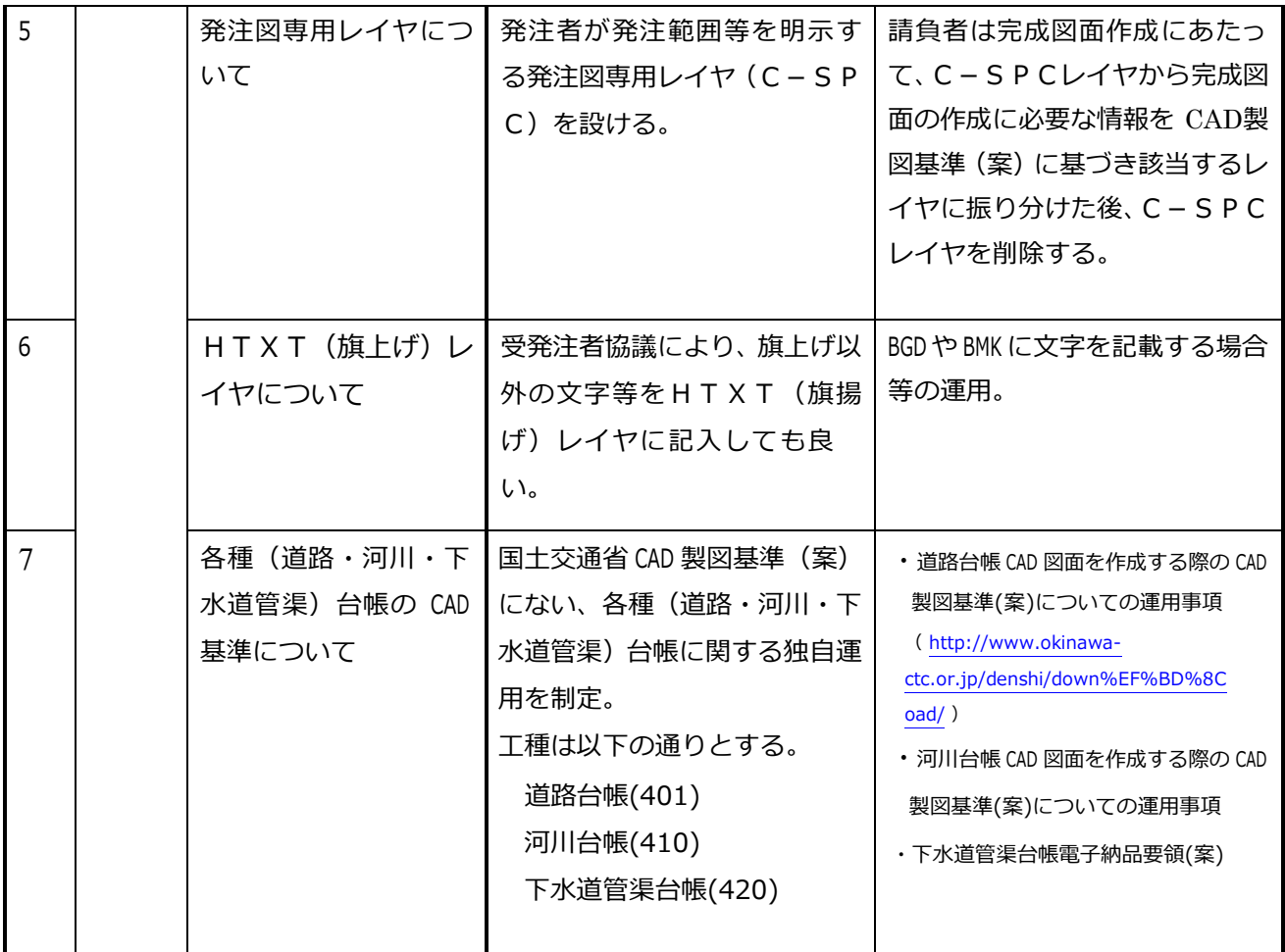